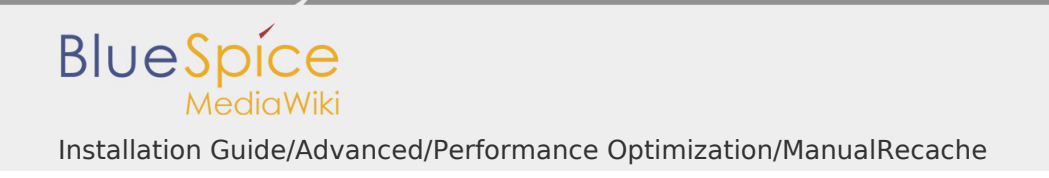

## **Contents**

- 1. Setup:Installation Guide/Advanced/Performance Optimization
- /ManualRecache ................................................................................................
- 2. Setup:Installation Guide/Advanced/Performance Optimization/PHP ..............

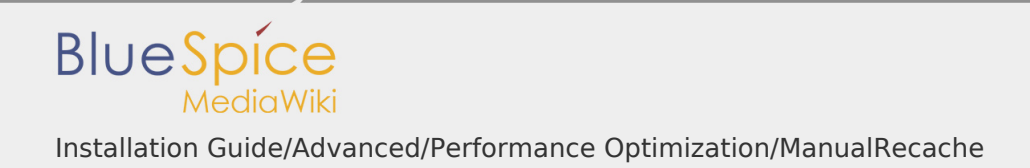

Installation Guide/Advanced/Performance Optimization/ManualRecache

To prevent Rebuilding LocalizationCache with every page call, apply the following configuration:

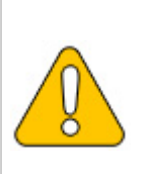

**When following these instructions, make sure that the \$wgCacheDirectory variable is set in advance. This is already the case in the BlueSpice standard delivery in the file settings. d/005-Directories.php.**

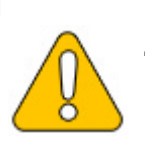

**This performance optimization achieves the best performance by enabling and configuring opcache in PHP.**

In the settings.d folder of your codebase, create the file 006-ManualRecache. php with the following contents:

```
<?php
$wgLocalisationCacheConf = [
         'class' => LocalisationCache::class,
         'store' => 'array',
         'storeClass' => false,
         'storeDirectory' => $wgCacheDirectory,
         'manualRecache' => true,
];
```
Then delete all existing files in the cache folder of your codebase. Then manually re-create the LocalizationCache by entering the following on your console:

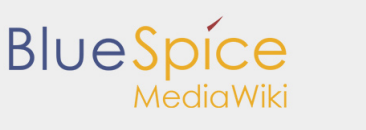

Installation Guide/Advanced/Performance Optimization/ManualRecache

php /pfad/zur/installation/maintenance/rebuildLocalisationCache.php

Finally, make sure that this is done regularly in the background via cronjob ("Task Scheduler" under Windows). We recommend this twice a day, for example at 6am and 6pm.

## Performance Optimization: PHP

## **Contents** 1 [opcache ........................................................................................................... 3](#page-2-0) 2 [zlib ................................................................................................................... 3](#page-2-1)

## <span id="page-2-0"></span>opcache

Enable the Zend extension opcache in PHP. In the php.ini, we recommend the following configuration:

```
opcache.enable=1
opcache.memory_consumption=512
opcache.max_accelerated_files=100000
opcache.validate timestamps=1
opcache.revalidate freq=2opcache.optimization_level=0x7FFF9FFF
```
In addition, you should include the BlueSpice configuration files ( extensions /BlueSpiceFoundation/config/\*) in the Opcache blacklist (opcache. blacklist filename). You can find more information in the official PHP [documentationf](http://php.net/manual/de/opcache.configuration.php)or configuration.php.

<span id="page-2-1"></span>zlib

Activate the extension zlib. In the php.ini we recommend the following configuration:

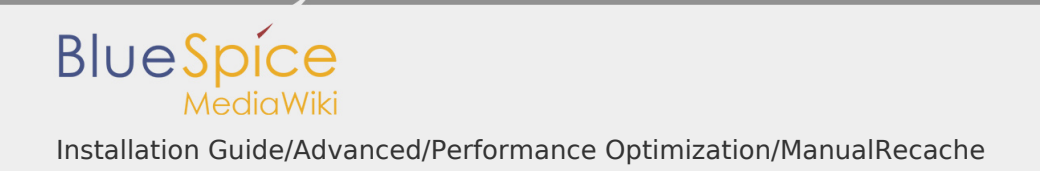

zlib.output\_compression = On zlib.output\_compression\_level = 9

You can find more information in the [official PHP documentation](http://php.net/manual/de/zlib.configuration.php) for zlib.